# **TLP:WHITE**

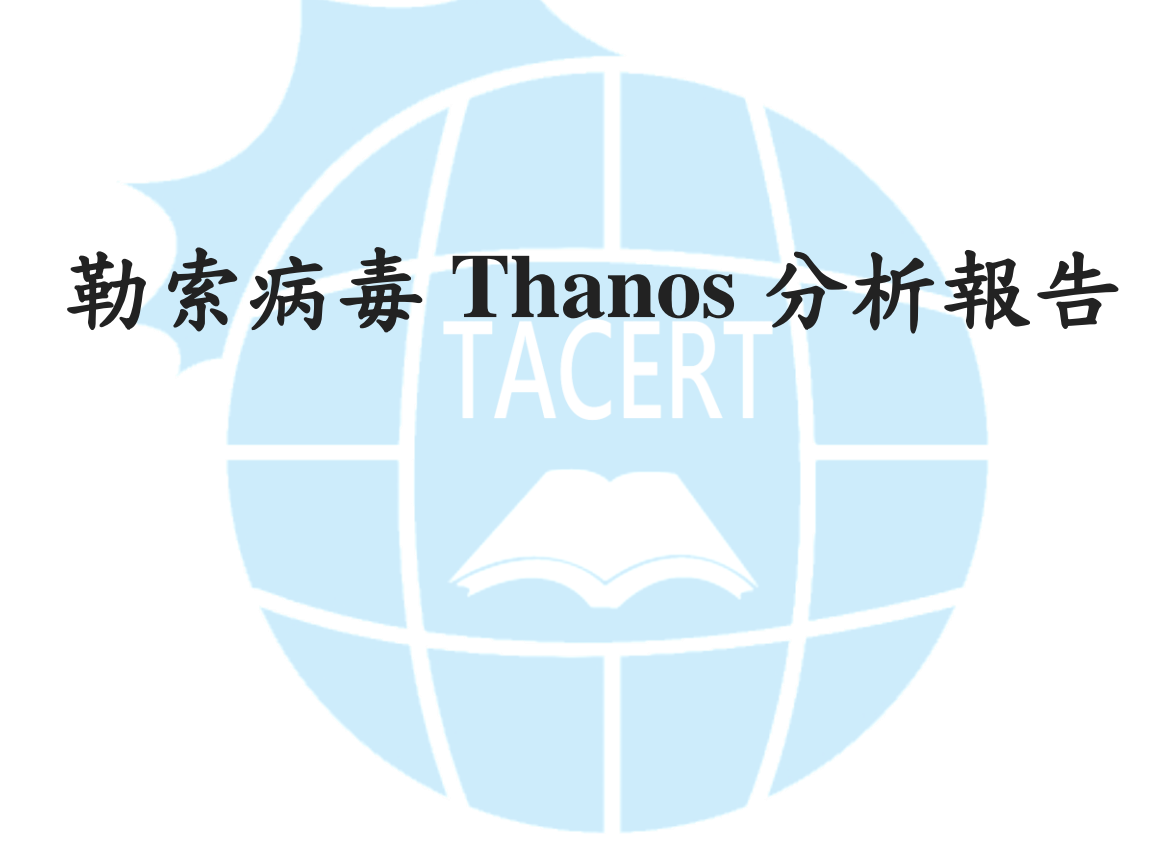

臺灣學術網路危機處理中心團隊**(TACERT)**製

**2021** 年 **03** 月

一、事件簡介

- 1. 在 2021/2 初某學校在凌晨 2:00~5:00 期間遭受勒索軟體的攻擊,造成 5 台行 政用主機內檔案被加密。
- 2. 這些受害主機有掛載網路磁碟機的資料夾,但資料夾內檔案沒有被加密。
- 3. 在受害主機上無任何防毒軟體,疑似被卸載或未安裝防毒軟體。
- 4. 經檢測發現這些受害主機的勒索病毒特徵都相同。被加密的檔案之副檔名皆 為 containers,而且都有兩種檔案類型的勒索通知信(txt 檔與 hta 檔)。
- 5. 這些主機內的勒索通知信與被加密的檔案經 ID Ransomware 勒索軟體識別網 站(https://id-ransomware.malwarehunterteam.com)檢測,每台主機判定的結果皆 為 Thanos, 而且該勒索軟體目前尚未有解密器。

# **Thanos**

**O** This ransomware has no known way of decrypting data at this time.

It is recommended to backup your encrypted files, and hope for a solution in the future.

Identified by

· ransomnote filename: RESTORE FILES INFO.txt

Not enough information is public about Thanos. Please check back later.

4 Would you like to be notified if there is any development regarding this ransomware? Click here.

6. 為了瞭解勒索軟體 Thanos 的攻擊行為,本中心取得該類型勒索軟體的樣本後 進行檢測。

# 二、事件檢測

1. 首先,使用一台有掛載網路磁碟機之資料夾的 Windows 7 主機,接著將樣本 6a50.exe 置於主機上執行。

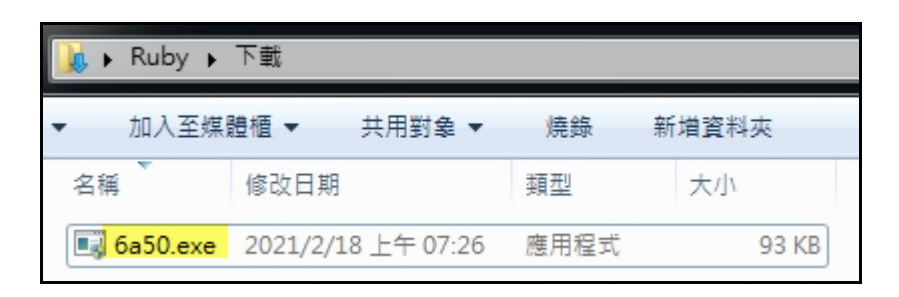

2. 執行 6a50.exe 後主機會立即重新開機。在開機完後主機進入安全模式,而且

無法連接網路磁碟機。

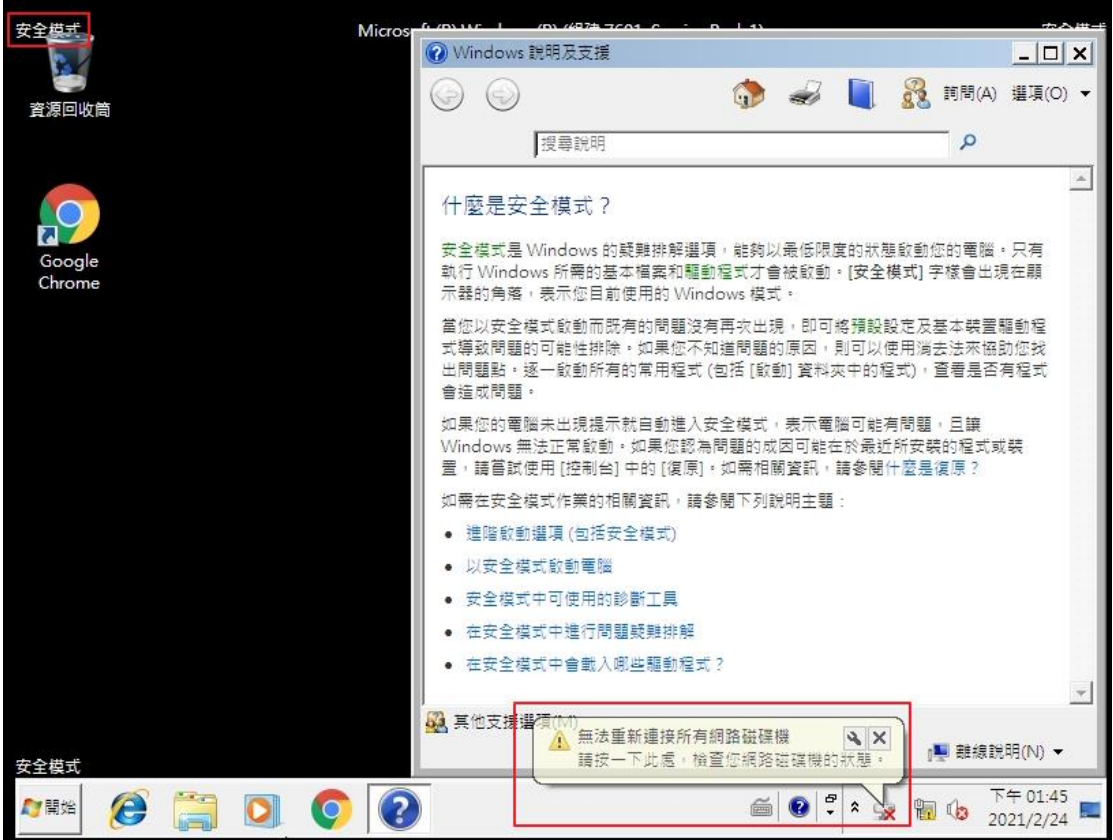

在登入安全模式後不久,桌面會出現勒索通知信

HOW\_TO\_DECYPHER\_FILES.hta 的視窗畫面與 Information 提醒視窗,並且

在桌面上也產生兩個不同檔案類型的勒索通知信檔案(txt 檔與 hta 檔)。

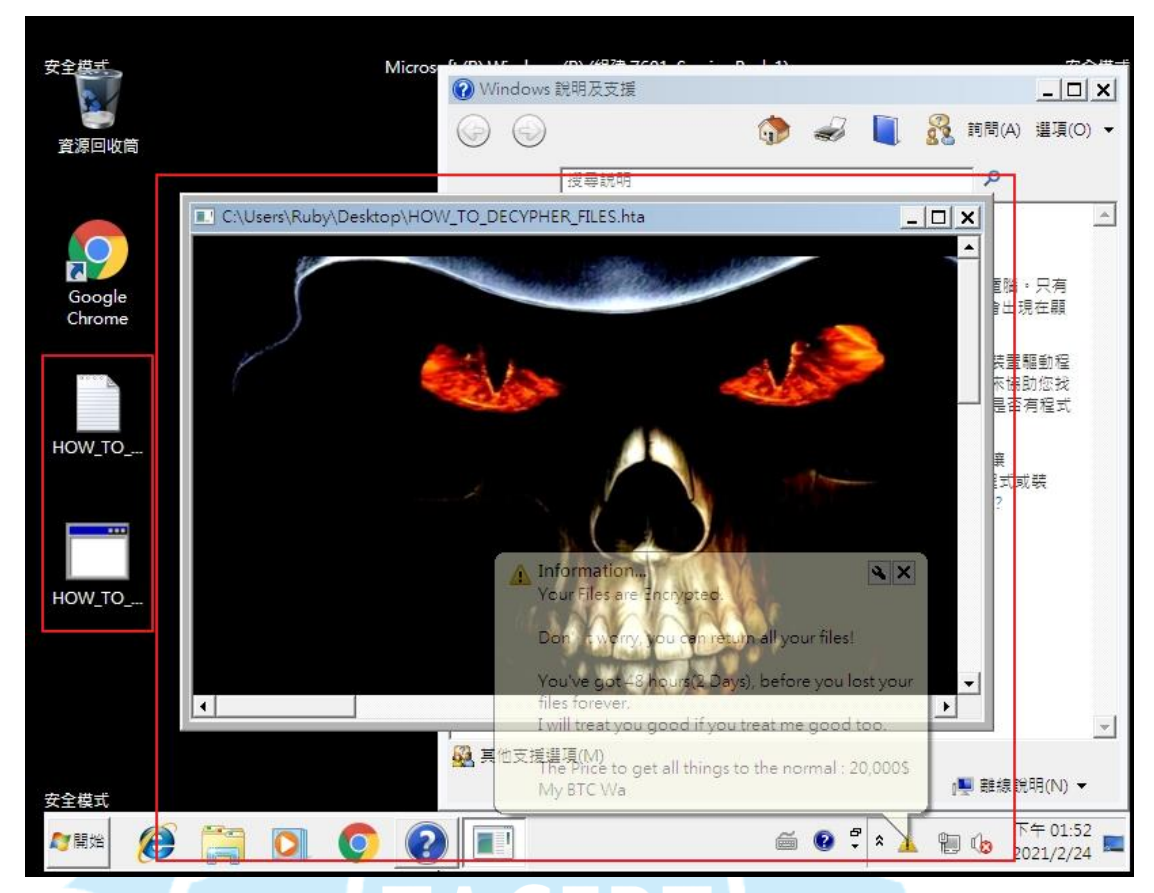

3. 杳看 HOW\_TO\_DECYPHER\_FILES.txt 的內容,發現駭客僅簡短地告訴受害

者你的檔案已被安全地加密,並且提供了駭客的聯絡信箱。最後,文字檔內

有識別這個受害主機的 Key Identifier。

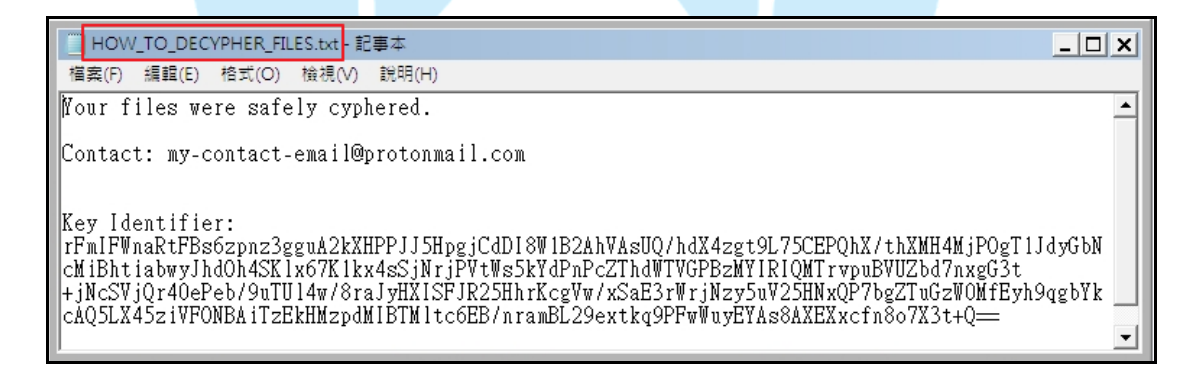

4. 檢視 HOW TO DECYPHER FILES.hta 的內容,發現在主機進入安全模式後 桌布大小變小。因此受害者一開始僅會看到一個鬼臉(如下圖)與「Your Files are Encrypted」,接著往下查看.hta 檔內容才會看到勒索通知信內文。

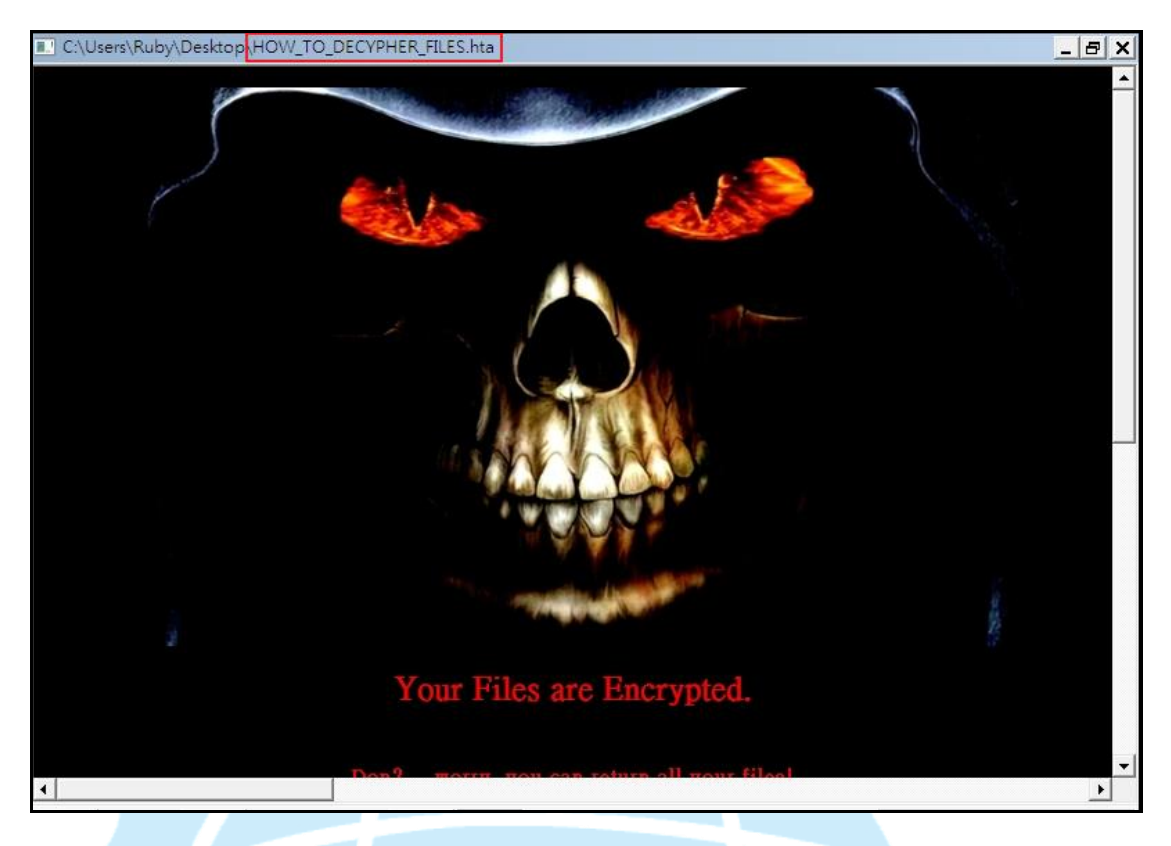

在 hta 檔的勒索通知信內文中,駭客告訴受害者不要擔心,只要在 48 小時內 付款就可以還原檔案,否則檔案將遺失。駭客也提供比特幣錢包的 ID 資訊與 聯絡信箱給受害者。受害者還原這些被加密的檔案需要兩萬美金。

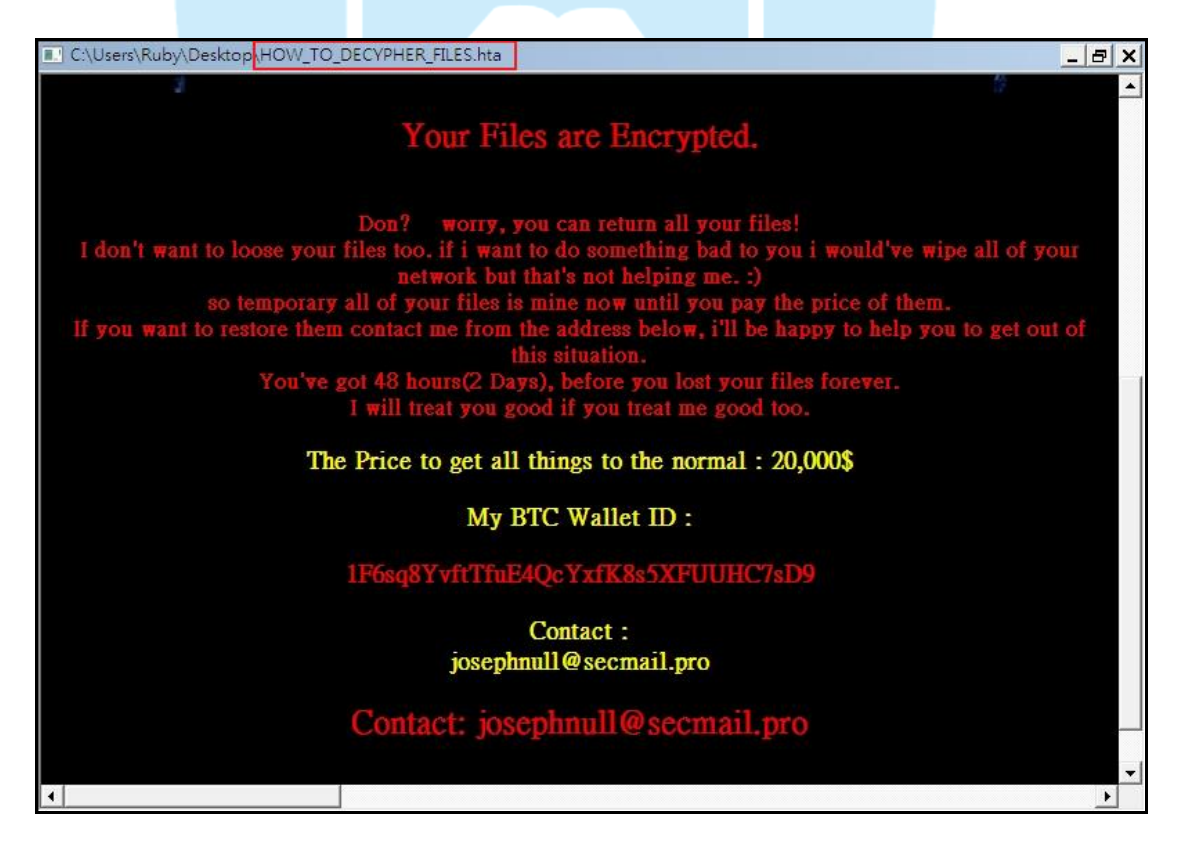

5. 檢視主機內檔案被加密的情形,發現除了 C:\windows 與 C:\program files 內的 檔案沒被加密外,大部分的檔案都被加密了。被加密的檔案其副檔名 為.crypted,而且在每個被加密檔案的資料夾內都有一個勒索通知信檔案 HOW\_TO\_DECYPHER\_FILES.txt。在這些被加密的檔案中,發現.wmv 的影 片檔案沒有被加密,推測該勒索軟體應該對於加密哪些類型的檔案有設定範 圍。

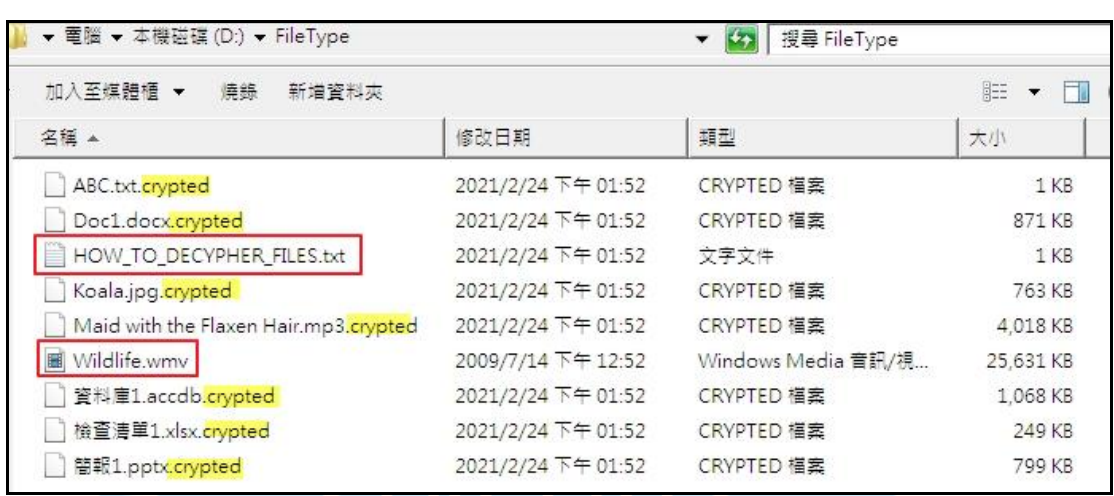

6. 檢視主機的開機後程序,發現有兩個檔案 6a50.exe 與 mystartup.lnk 遺失。查

看 6a50.exe 原來所在資料夾,發現在執行後該檔案已消失,推測該勒索軟體 Thanos 具有自我刪除本身的功能。

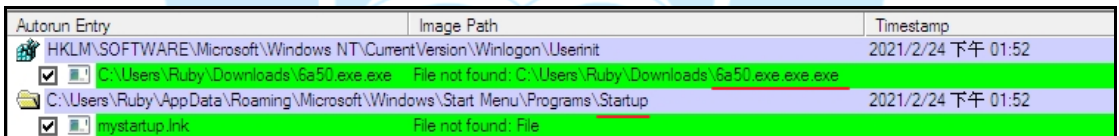

7. 當主機再次重新開機後,會出現一個 Information 的訊息。在按下確定按鈕後 才出現登入書面,登入後主機已不是安全模式。Information 訊息內容與

HOW TO DECYPHER FILES.hta 的內容大同小異。

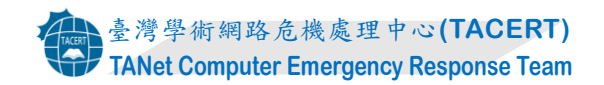

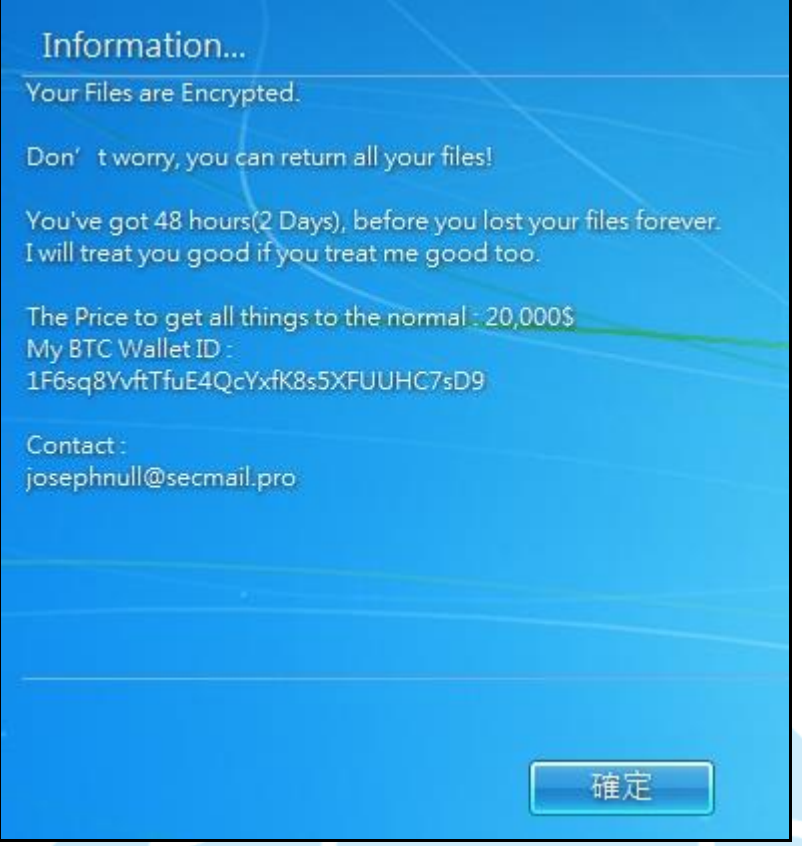

8. 執行 6a50.exe 後會先呼叫 powershell.exe,接著會執行 net.exe(net1.exe)、

sc.exe、vssadmin.exe 、taskkill.exe、cmd.exe Mshta.exe、 bcdedit.exe、

cmd.exe(PING.EXE、fsutil.exe)與 cmd.exe(Choice.exe)等程序。

(1) 呼叫 powershell.exe 來執行「"powershell" Get-MpPreference –verbose」, 以

取得 Windows Defender 當前的設置內容,來繞過 Windows defender 的檢

測。

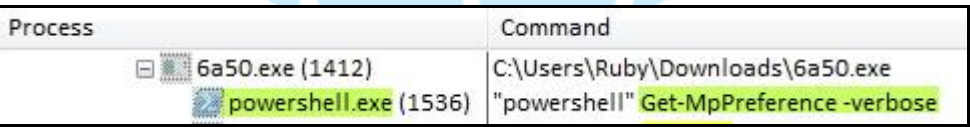

(2) 陸續執行 net.exe 來呼叫 net1.exe 共 36 次, 以停止 36 種防毒軟體的服務

程序。

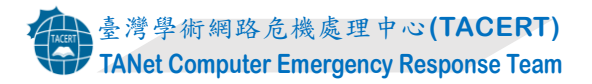

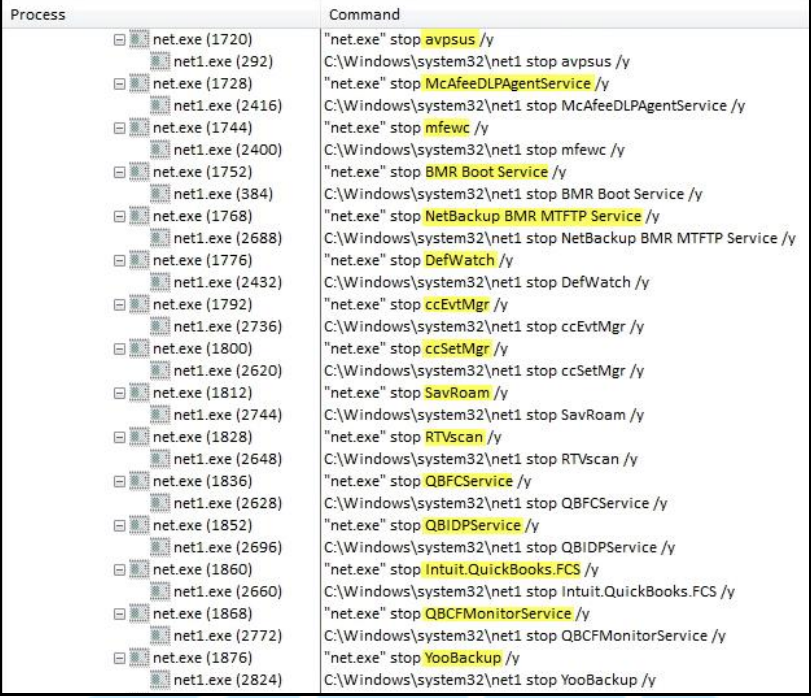

Process

#### Command

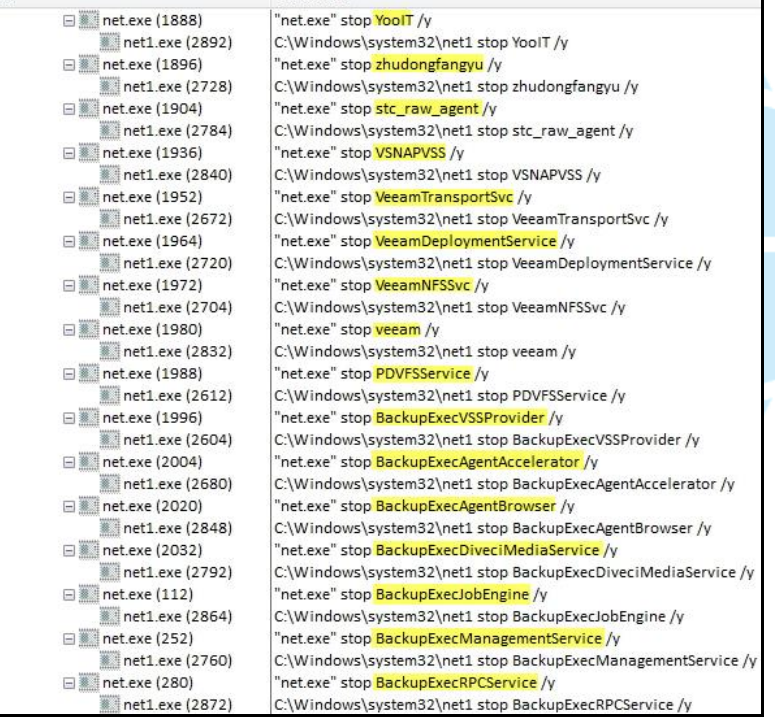

| Process | Command             |                                                 |
|---------|---------------------|-------------------------------------------------|
|         | □ net.exe (308)     | "net.exe" stop AcrSch2Svc /y                    |
|         | net1.exe (2856)     | C:\Windows\system32\net1 stop AcrSch2Svc /y     |
|         | □ ▒   net.exe (312) | "net.exe" stop AcronisAgent /y                  |
|         | net1.exe (2800)     | C:\Windows\system32\net1 stop AcronisAgent /y   |
|         | □ . net.exe (356)   | "net.exe" stop CASAD2DWebSvc /y                 |
|         | net1.exe (2816)     | C:\Windows\system32\net1 stop CASAD2DWebSvc /y  |
|         | □ inet.exe (380)    | "net.exe" stop CAARCUpdateSvc /y                |
|         | net1.exe (2752)     | C:\Windows\system32\net1 stop CAARCUpdateSvc /y |
|         | □ inet.exe (472)    | "net.exe" stop sophos /y                        |
|         | net1.exe (2900)     | C:\Windows\system32\net1 stop sophos /y         |

(3) 為防止惡意軟體 Thanos 被終止,該惡意軟體還執行以下服務控制和

taskkill 命令。利用執行 sc.exe 來修改註冊表與服務控制管理器資料庫中 服務條的目的值,以關閉4個非關鍵服務,其中3個為與 SQL 有關的服 務。

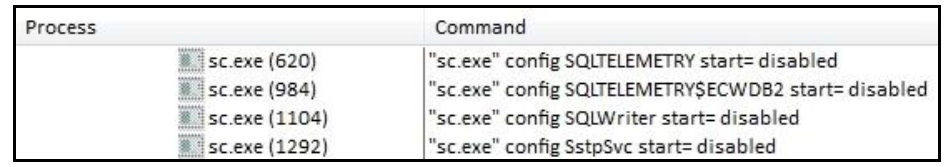

(4) 執行 taskkill.exe 來中止 3 個執行中的程序(mspub.exe、mydesktopqos.exe

與 mydesktopservice.exe)。

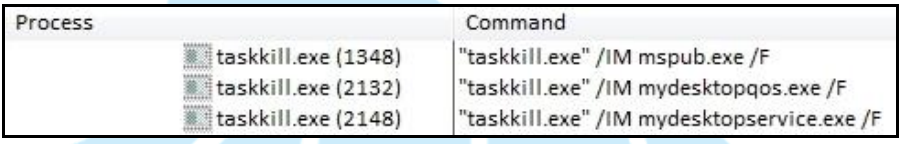

(5) 該惡意軟體還執行 vssadmin.exe 來刪除所有影子副本與調整陰影複製儲

### 存區關聯的大小上限。

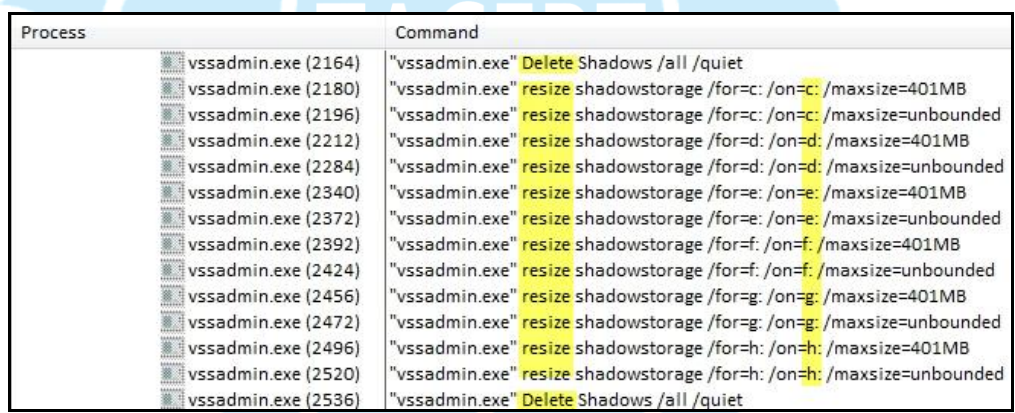

(6) 執行 cmd.exe(2572)來清空資源回收桶內所有檔案,執行 mshta.exe 來顯示

勒索通信的.hta 檔內容,透過 bcdedit.exe 來下達在開機時取消進入安全模 式的指令。

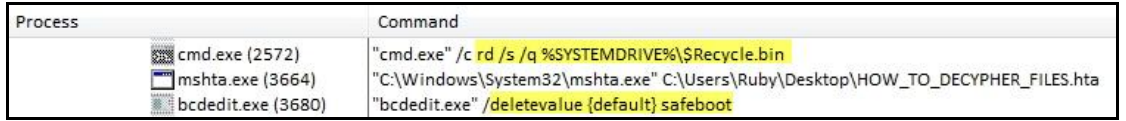

(7) 執行 cmd.exe(3688)呼叫 PING.EXE 來將 ping 指令輸出重定向至無效設

備,而不是控制台。之後 cmd.exe(3688)會呼叫 fsutil.exe 來使用空資料覆 蓋檔案中的資料,從檔案的第 0 個字節開始覆蓋,覆蓋長度為 524288 個 字節。最後在不會跳出提示訊息的安靜模式下強制刪除檔案。

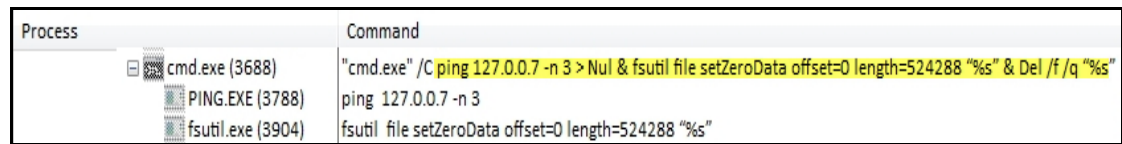

(8) 執行 cmd.exe(3708)呼叫 choice.exe 來在指定時間內進行只有一個 Y 選項

的選擇,最後會刪除惡意軟體 6a50.exe。

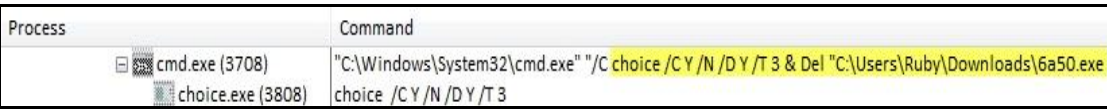

9. 6a50.exe 經 Virustotal 檢測其惡意比例很高,為 60/71。少數防毒軟體公司以

Thanos 命名它。大多數防毒軟體可偵測出樣本 6a50.exe 所在。

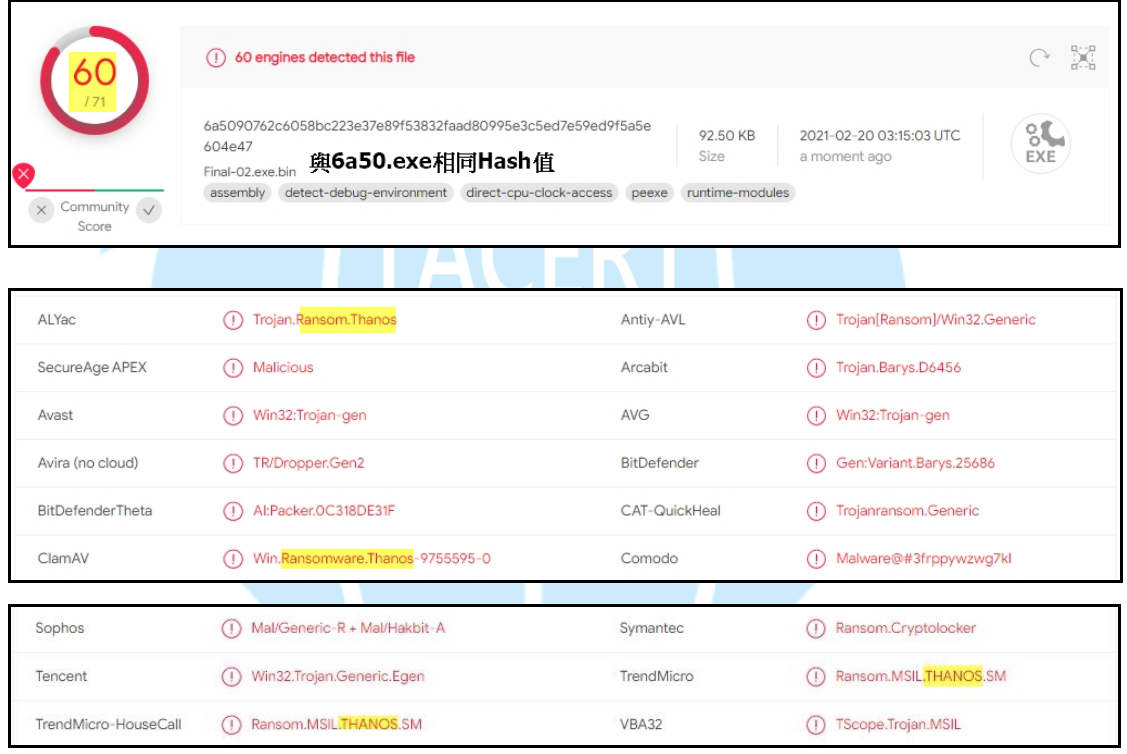

Thanos ransomware builder 具有 43 種配置項目,可以依配置項目產生不同特 徵的 Thanos 變種樣本,其中具有繞過防毒軟體偵測的配置選項。 因此,防 毒軟體有時是無法偵測到它的存在。

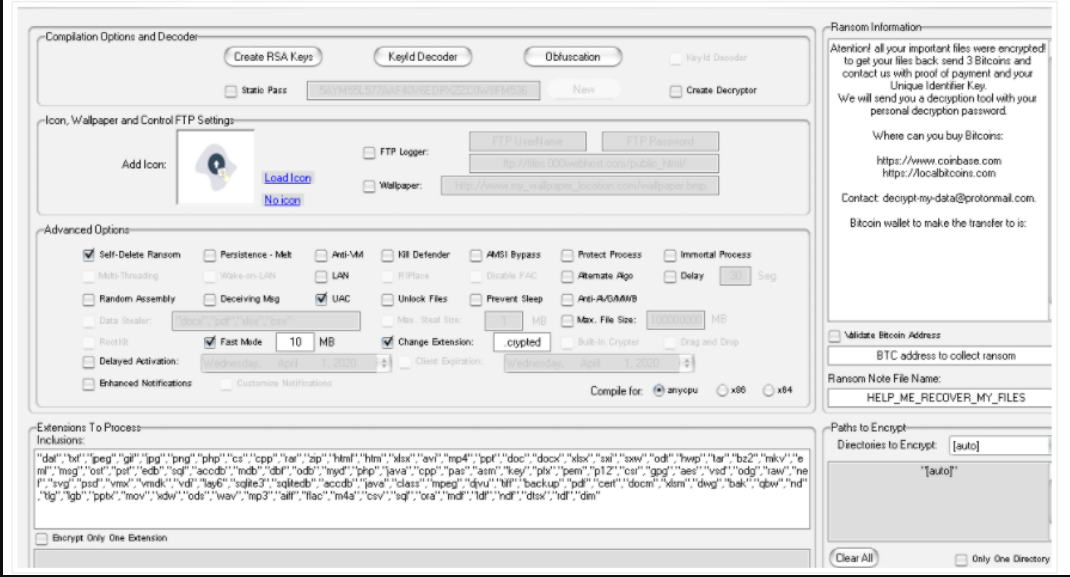

## **Thanos ransomware builder** 示意圖

(Source: Recorded Future, https://www.recordedfuture.com/thanos-ransomware-builder)

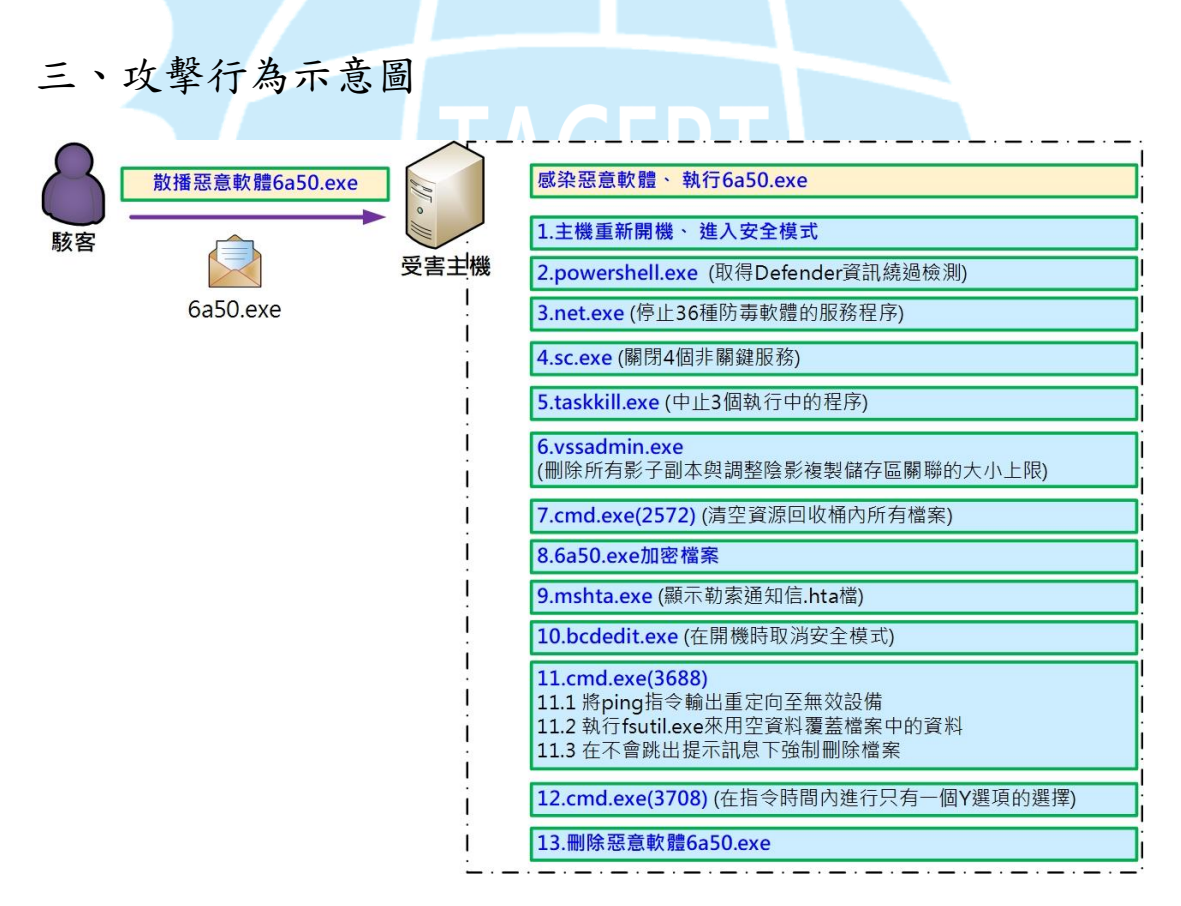

當駭客散播惡意軟體 6a50.exe 導致受害主機感染 6a50.exe 後,在主機內會執行 6a50.exe,接著該惡意軟體會進行下面的攻擊行為。

1. 主機會重新開機,並且在開機後進入安全模式。

- 2. 執行 powershell.exe 來取得 Windows Defender 的資訊並繞過檢測。
- 3. 執行 net.exe 來停止 36 種防毒軟體的服務程序。
- 4. 執行 sc.exe 來關閉4個非關鍵服務,其中3個為與 SQL 有關的服務。
- 5. 執行 taskkill.exe 來中止 3 個執行中的程序(mspub.exe、mydesktopqos.exe 與 mydesktopservice.exe)。
- 6. 執行 vssadmin.exe 來刪除所有影子副本與調整陰影複製儲存區關聯的大小上 限。
- 7. 執行 cmd.exe(2572)來清空資源回收桶內所有檔案。
- 8. 執行 6a50.exe 來加密主機內檔案。
- 9. 在加密作業完成後,執行 mshta.exe。接著在主機桌面會顯示勒索通知信.hta 檔的視窗訊息。
- 10. 執行 bcdedit.exe 在開機時取消安全模式。
- 11. 執行 cmd.exe(3688):
	- 11.1 將 ping 指令輸出重定向至無效設備。
	- 11.2 執行 fsutil.exe 來用空資料覆蓋檔案中的資料。

11.3 在不會跳出提示訊息下強制刪除檔案。

- 12. 執行 cmd.exe(3708)後呼叫 choice.exe 來在指令時間內進行只有一個 Y 選項的 選擇。
- 13. 刪除惡意軟體 6a50.exe。
- 四、總結與建議
	- 1. 採用 RaaS(勒索軟體即服務)模式的勒索軟體 Thanos 最早在 2020 年 1 月被 發現,並在各種論壇被宣傳與出售,而在 2020 年 7 月初 Thanos 對中東與 北非的兩個國有組織進行攻擊。
	- 2. 因 Thanos 的 builder 具有 43 種配置選項,可依照購買者需求自行定義

Thanos 變種樣本,其中包含 RIPlace 技術、繞過防毒軟體偵測、反分析、 反 VM 等都是配置選項之一。

- 3. Thanos 執行後會以安全模式重新啟動受感染的作業系統,從而繞過防毒 軟體的檢測。它也會中止 36 種防毒軟體的服務與刪除影子副本。在執行 最後 Thanos 會刪除自己本身。
- 4. 由於 builder 的多功能導致 Thanos 樣本多樣化,容易使防毒軟體未能即時 檢測出它,故預防 Thanos 的最佳方法為定期備份資料,不隨意開啟不明 來源的檔案或信件。

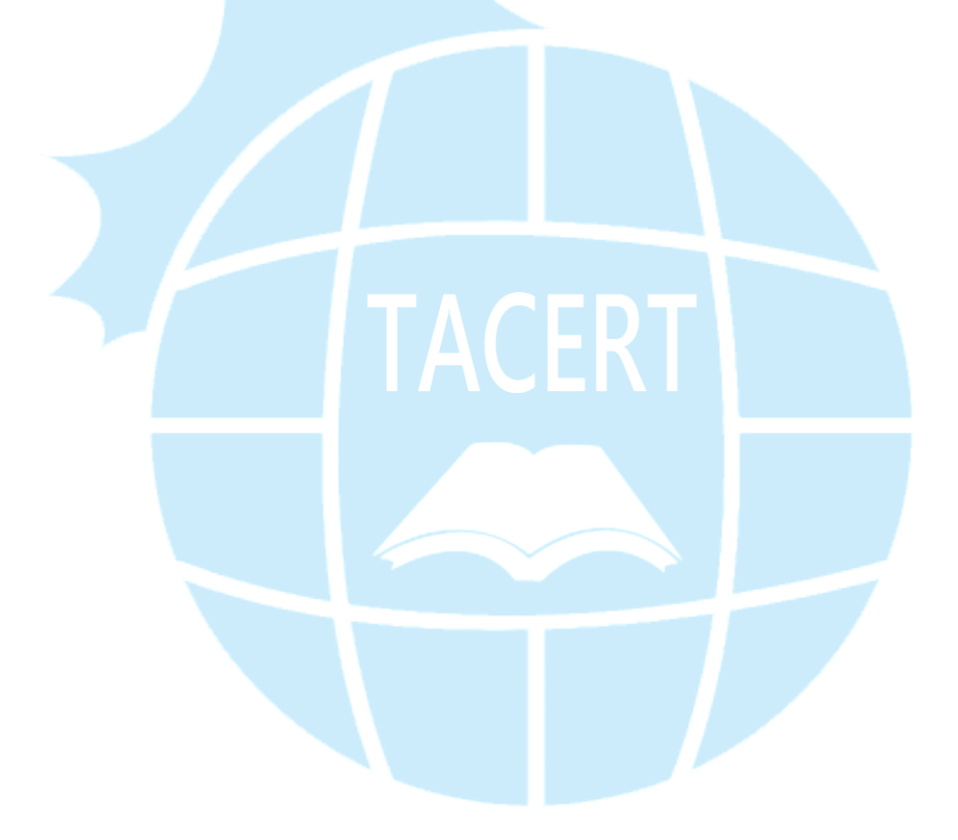